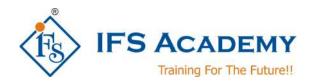

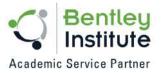

# **Advance 3D Modeling using Bentley Microstation**

**Course Curriculum (Duration: 50 Hrs.)** 

### **Chapter 1: Getting started with Microstation**

- Microstation Interface
- Work with Tools
- DGN Files & Settings
- Get information about Elements
- Measure Elements
- Workshops

#### **Chapter 2: Element Attributes**

- Defining Element Attributes
- Changing Element Attributes
- Manipulating Elements
- Modifying Elements
- Workshops

### **Chapter 3: Display of Designs**

- Use view controls
- Zoom and pan using the mouse
- Open and close view windows
- Set view attributes
- Control level display
- Workshops

# Chapter 4: Using AccuDraw and AccuSnap

- Snap to points on elements with AccuSnap.
- Use various snap modes
- Draw accurately using AccuDraw.
- Use AccuDraw shortcuts.
- Workshops

# **Chapter 5: Drawing Elements**

- Create lines, arcs, and other elements using Place SmartLine.
- Create blocks, circles and arcs
- Create complex elements.
- Drop elements to its component elements.
- Create a complex shape from existing elements using Create Region
- Workshops

## **Chapter 6: Elements: Selection, Manipulation & Modification**

Selecting Elements with Element Selection

www.ifsacademy.org

- Select the elements after activating a manipulation tool.
- Selecting Elements with a Fence
- Manipulating Elements: Copy / Move, Copy Parallel, Mirror / Rotate, Scale, Array / Stretch
- Bentley Institute

  Academic Service Partner
- Modifying Elements: Modify Element / Insert Vertex / Delete Vertex
- Modifying Elements: Break / Extend, Trim to Intersection / Trim to Element, Trim Multiple, Fillet / Chamfer
- Workshops

### **Chapter 7: Working with Cells**

- Placing Cells
- · Creating, Editing, and Replacing Cells
- Workshops

#### **Chapter 8: Annotating Designs**

- Place texts with different text styles and using different methods
- Use annotation scale
- Edit or change texts
- · Placing and Editing Dimensions
- Hatching and Patterning
- Workshops

## Chapter 9: Designs & Drawings

- Attaching and Displaying References
- Activating a Reference and Nesting
- Attaching and Displaying Raster Images and PDF Files
- Creating a Sheet Model with a Print Composition
- Workshops

#### **Chapter 10: Printing and Publishing**

- Print a sheet model with a print composition to PDF
- Print directly from a design model
- Workshops

Chapter 11: Case Study / Project on Building Designers Using MicroStation

Chapter 12: Case Study / Project on Roadway Designers Using MicroStation

Chapter 13: Case Study / Project on Civil Design Using MicroStation

Chapter 14: Case Study / Project on Rendering & Animation using MicroStation

\*\*\*\*\*\*

IFS Academy, Pune

Phone: +91-20-6400 7296, Email: training@ifsacademy.org,

Visit Us At: www.ifsacademy.org